## **INSPD Learning & Development Accessing Manager Reports in SuccessFactors Learning**

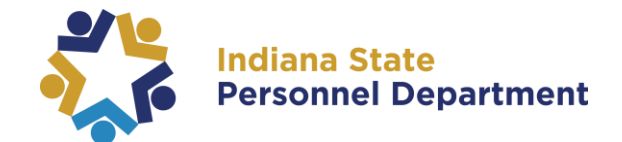

To access Manager Reports, please log into SAP SuccessFactors (for help logging in, please see the [SAP SuccessFactors Learning Management System User Login Guide\)](https://www.in.gov/spd/trainingopportunities/files/SAP-SuccessFactors-Learning-Management-System-User-Login-Guide.pdf).

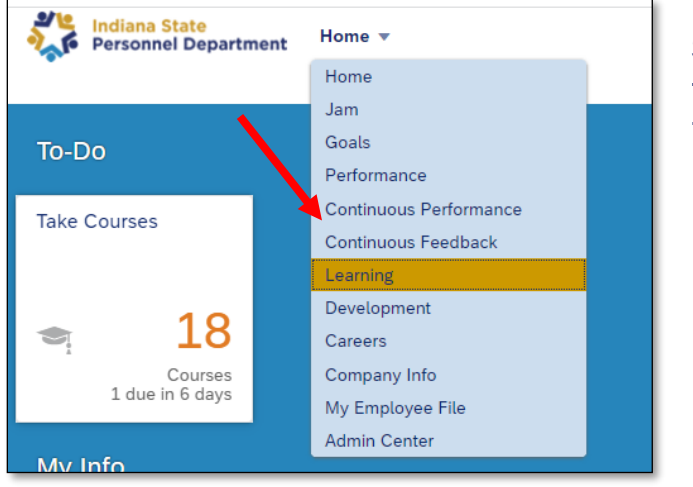

You can access Your Team Reporting from your homepage:

1. Navigate to the learning section of SuccessFactors by selecting Learning from the dropdown menu at the top of the page.

2. Under your "My Team" section, select Reports inside the Manager Links tile.

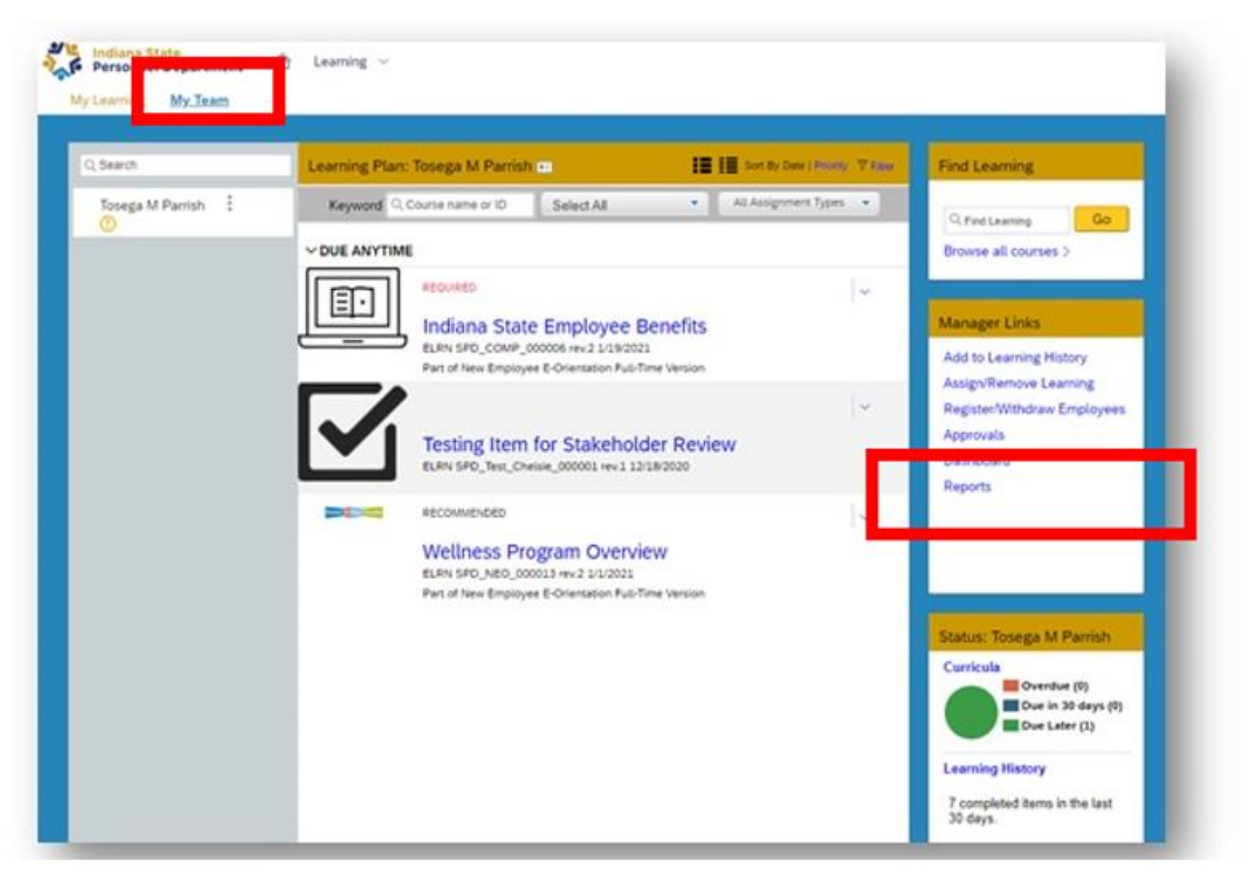

For questions about the content of this document, please contact the INSPD Learning & Development division, [spdtraining@spd.in.gov.](mailto:spdtraining@spd.in.gov)

## **INSPD Learning & Development Accessing Manager Reports in SuccessFactors Learning**

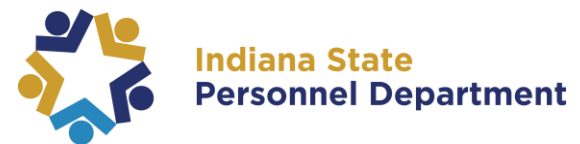

3. From the "Reports" page, you may select the appropriate report. For a list of report descriptions Managers may run, please see table below.

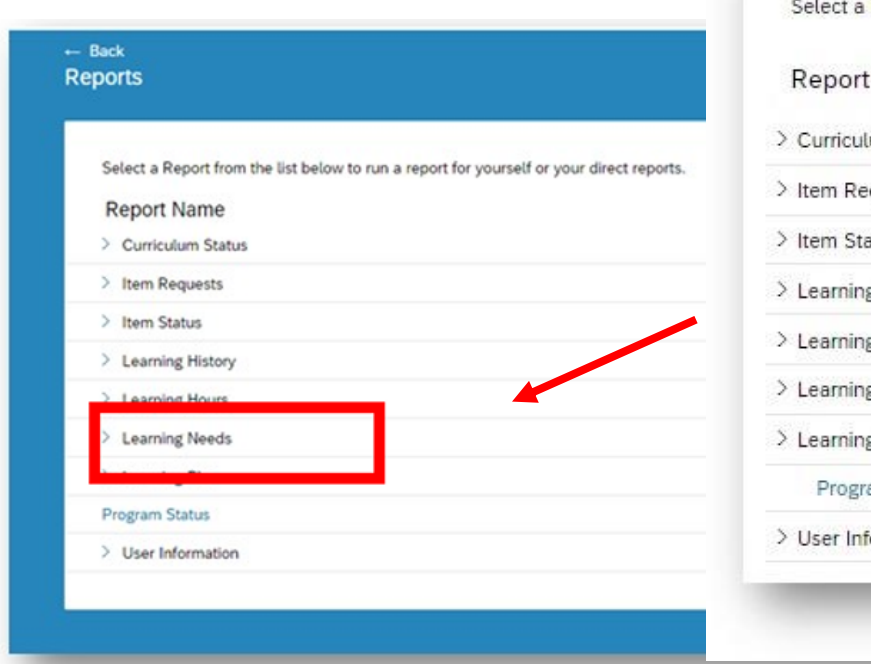

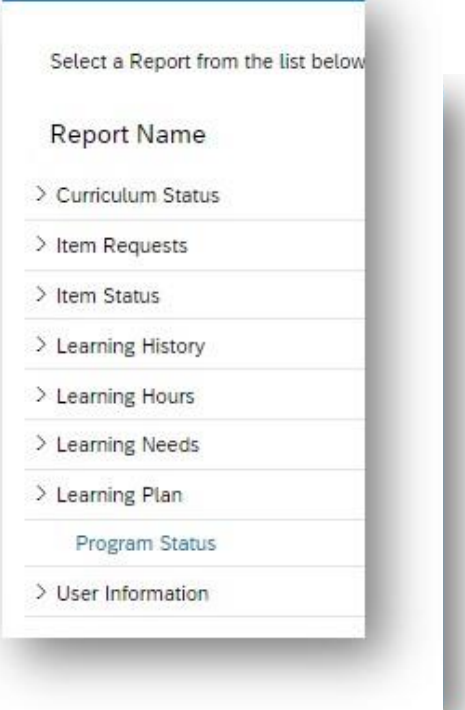

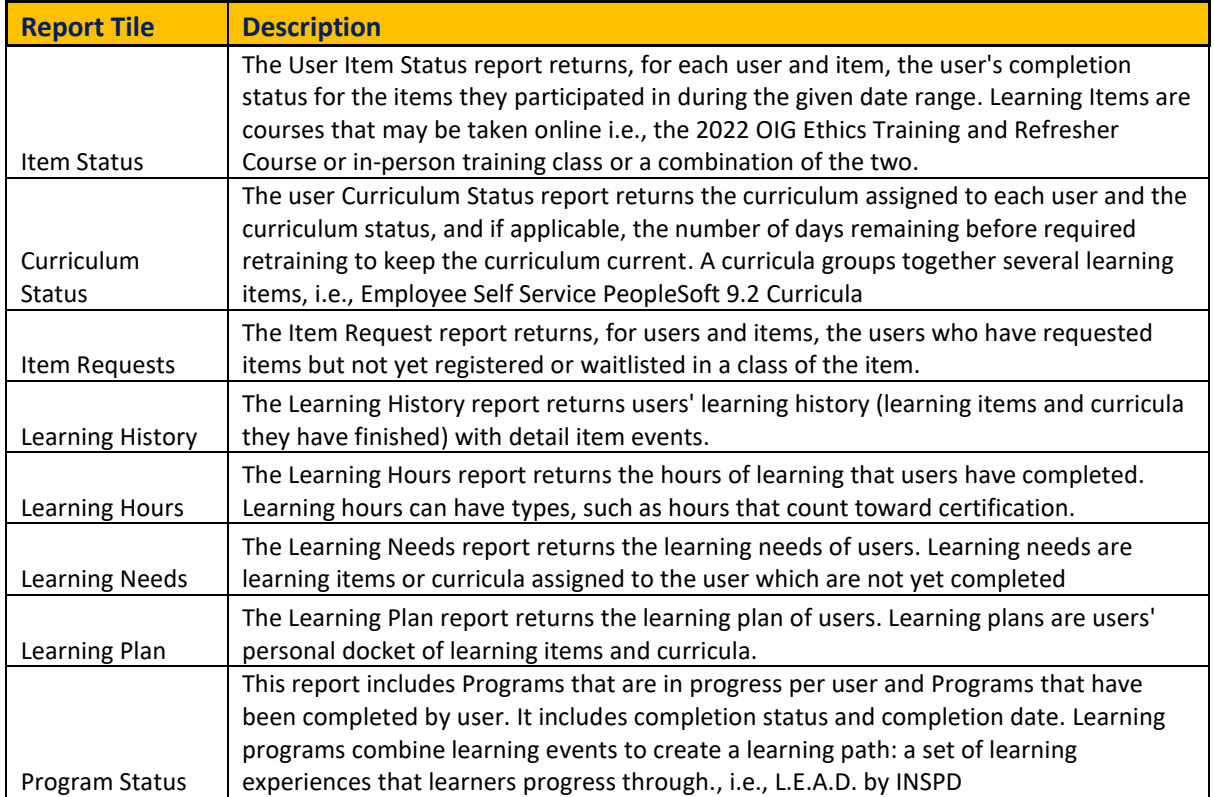

For questions about the content of this document, please contact the INSPD Learning & Development division, [spdtraining@spd.in.gov.](mailto:spdtraining@spd.in.gov)